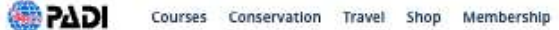

Q & Sign In DO

Home / Education / Courses

# All Course: eラーニング概要

**Filters** 

ネット環境下でパソコン、スマートフォン、タブレットなどの様々な端末から学習を進めることができます。 た、オフライン環境で学習を進める場合は専用アプリをインストールしてネット環境下であらかじめダウン ドした教材を学習することも可能です。

 $\Box$  Youth Beginner

**Experience Level** 

Continuing Education

Professional

"オープン・ウォーター・ダイバーコース以外の教材は、一部、使用できる端末がPCやタブレットに報定され ースもございますので、ご購入前にお店にご相談ください。

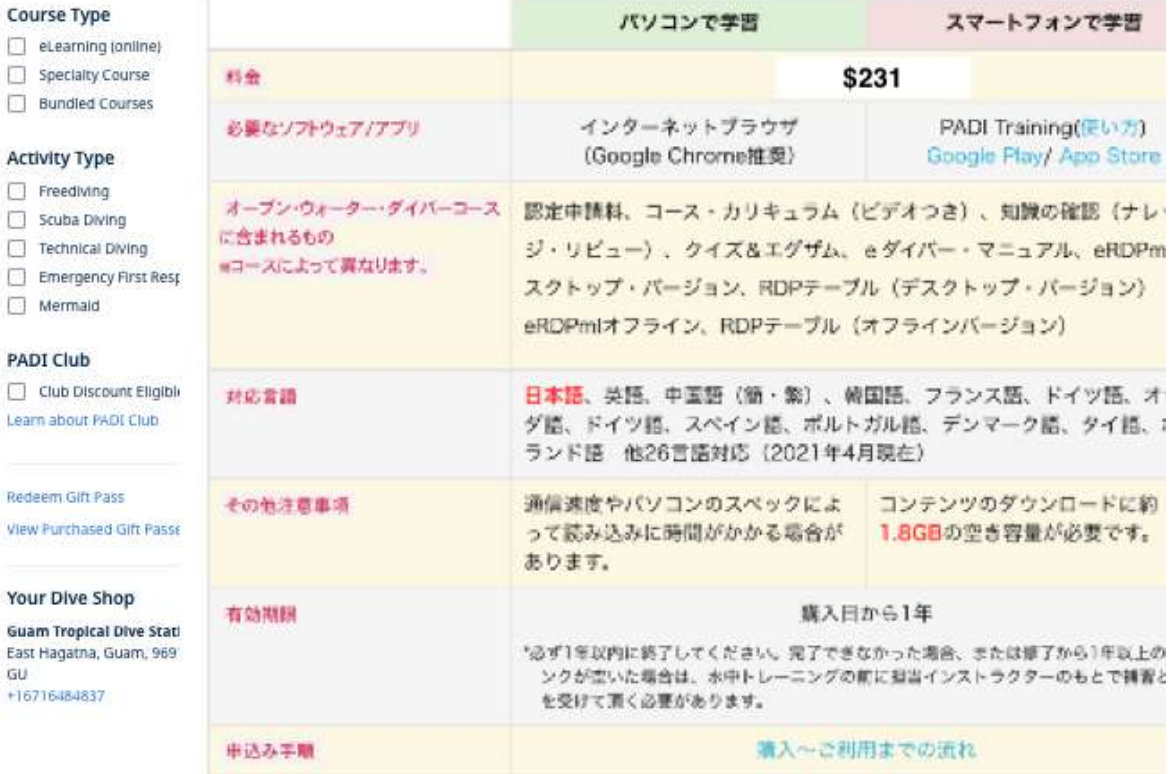

## GTDS の日本語 HP gtds.jp を開いてください。下の方の LINKS にある水色の eLearning のバナーをクリック

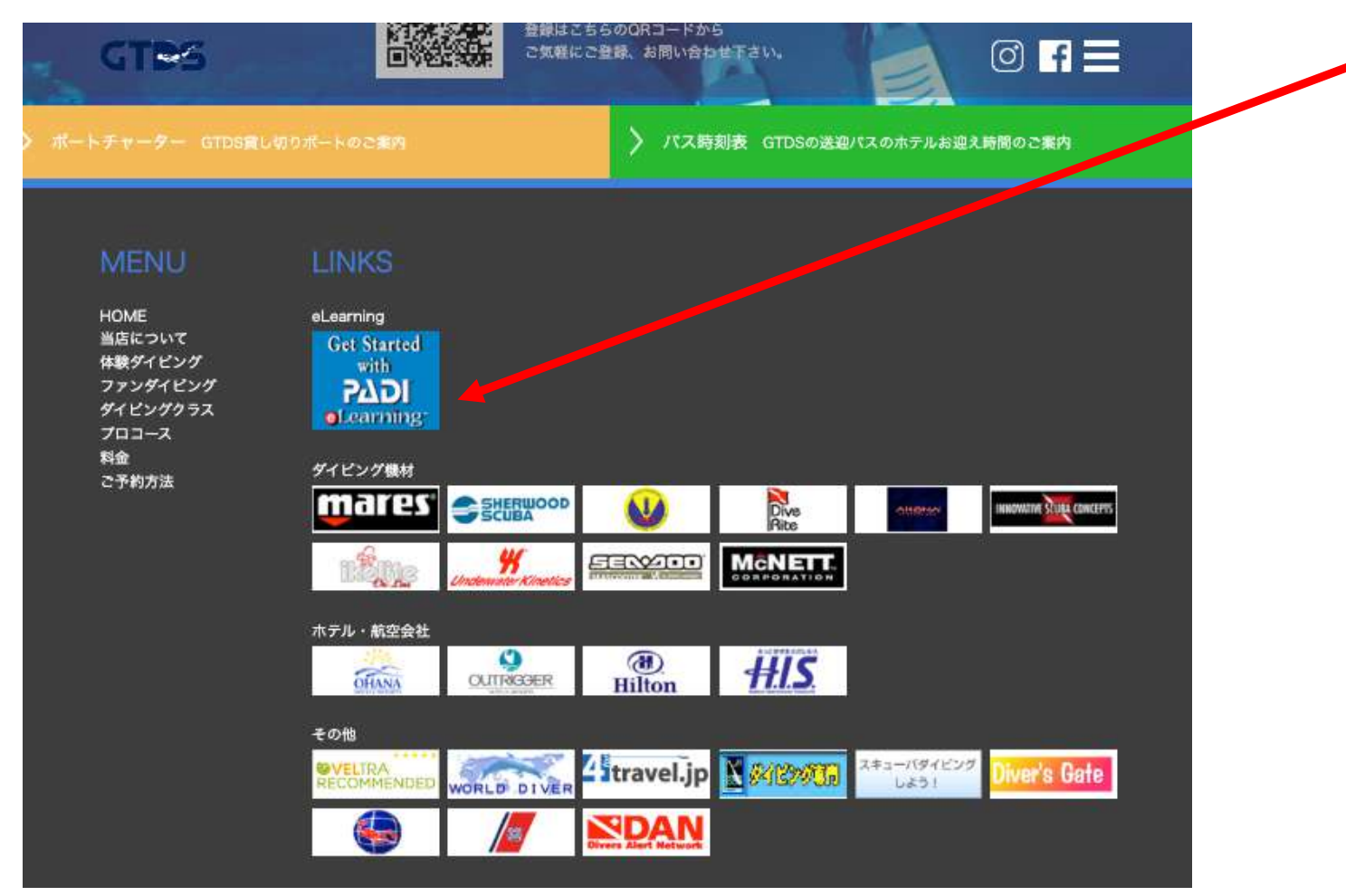

登録は PC でやった方が簡単なようです。

その後、講習は iPhone などのアプリ PADI Training でやっていただいて構いません。 登録する際のメールアドレスとパスワードは忘れないようにしてください。

### 言語は English のままで進んでください。日本語に変更するのはお支払いの前となります。

## Open Water Diver をクリック 価格は\$230 で進みます。(税金の問題です)

価格がすで<mark>に\$231</mark> になっている場合は、国の設定が済んでいるので支払いに進んでください。

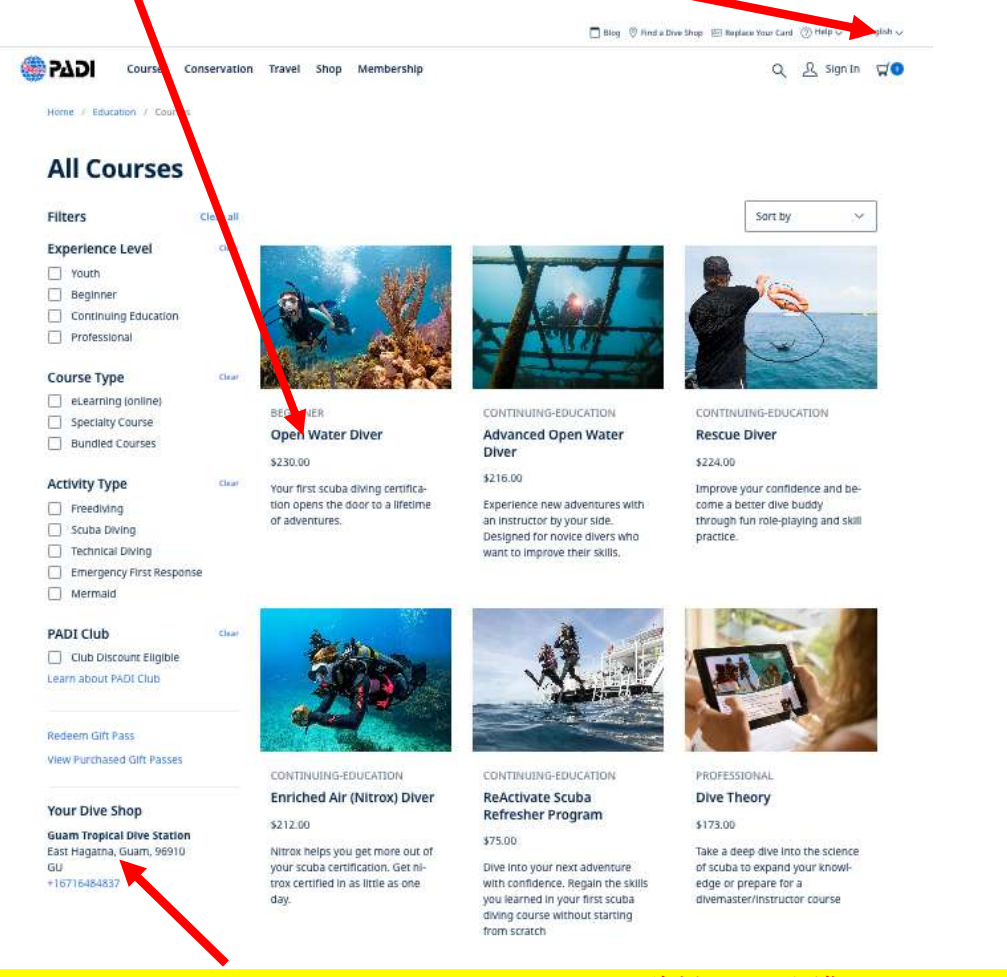

ここが Guam Tropical Dive Station になっていることを確認してから進んでください。(後で変更はできません)

この画⾯が出ない場合は、左上の Course をクリックして Open Water Diver をクリックしてください。

カートに入れます。クリック  $\Box$  Blog.  $\overline{\Diamond}$  Find a Dive Shop. Tel Replace Your Card.  $\overline{\Diamond}$  Pelp  $\vee$   $\overline{\Box}$  English  $\vee$ . ∰ ЬУΩІ Courses Conservation Shop Membership Q & Sign in VO Home / Education / Courses / Open Water Diver BEGINNER **Open Water Diver** \$230.00  $\vert \vert + \vert +$  $\overline{\phantom{a}}$ eLearning covers self-study material.<br>Your dive shop will charge training fees. How to Gift This Course Your Dive Shop - Guam **Tropical Dive Station** 

この画面が出たら、国を JAPAN に設定します。

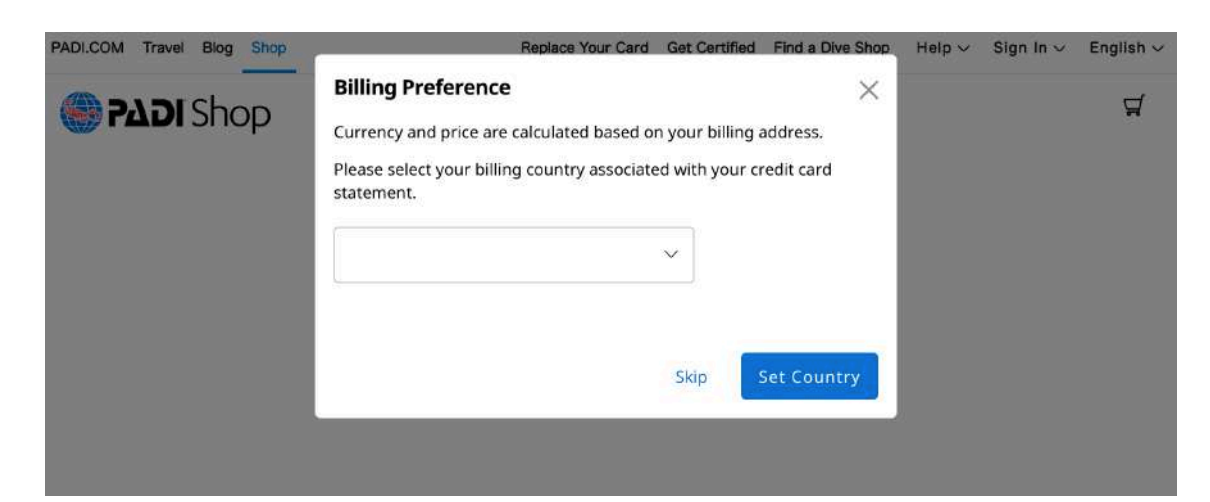

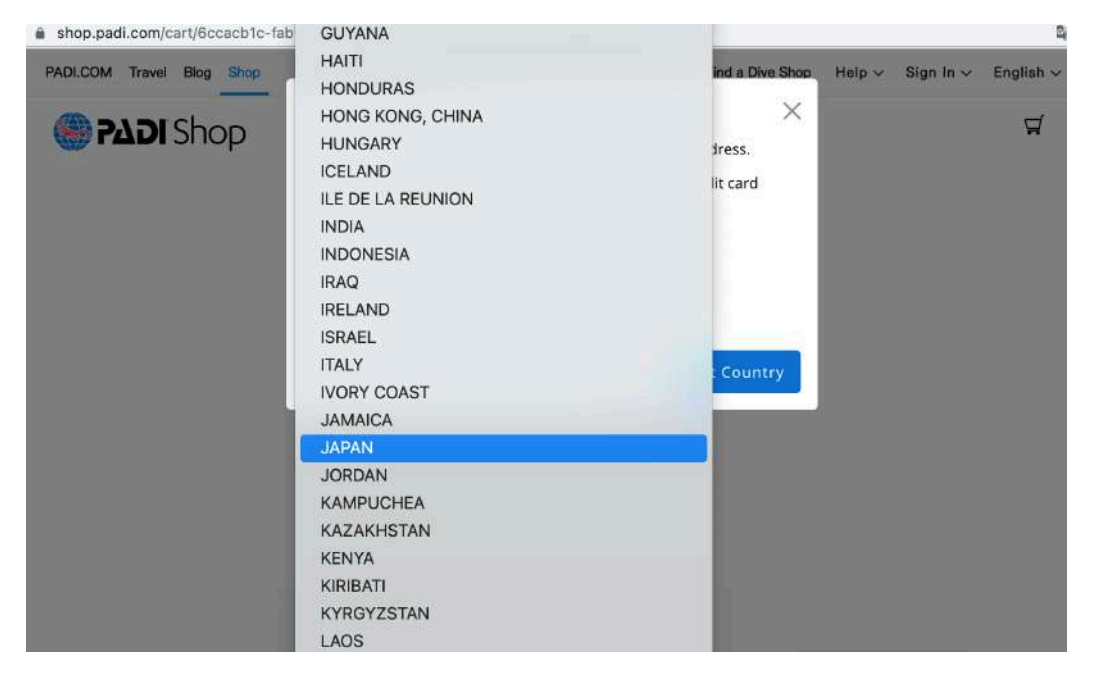

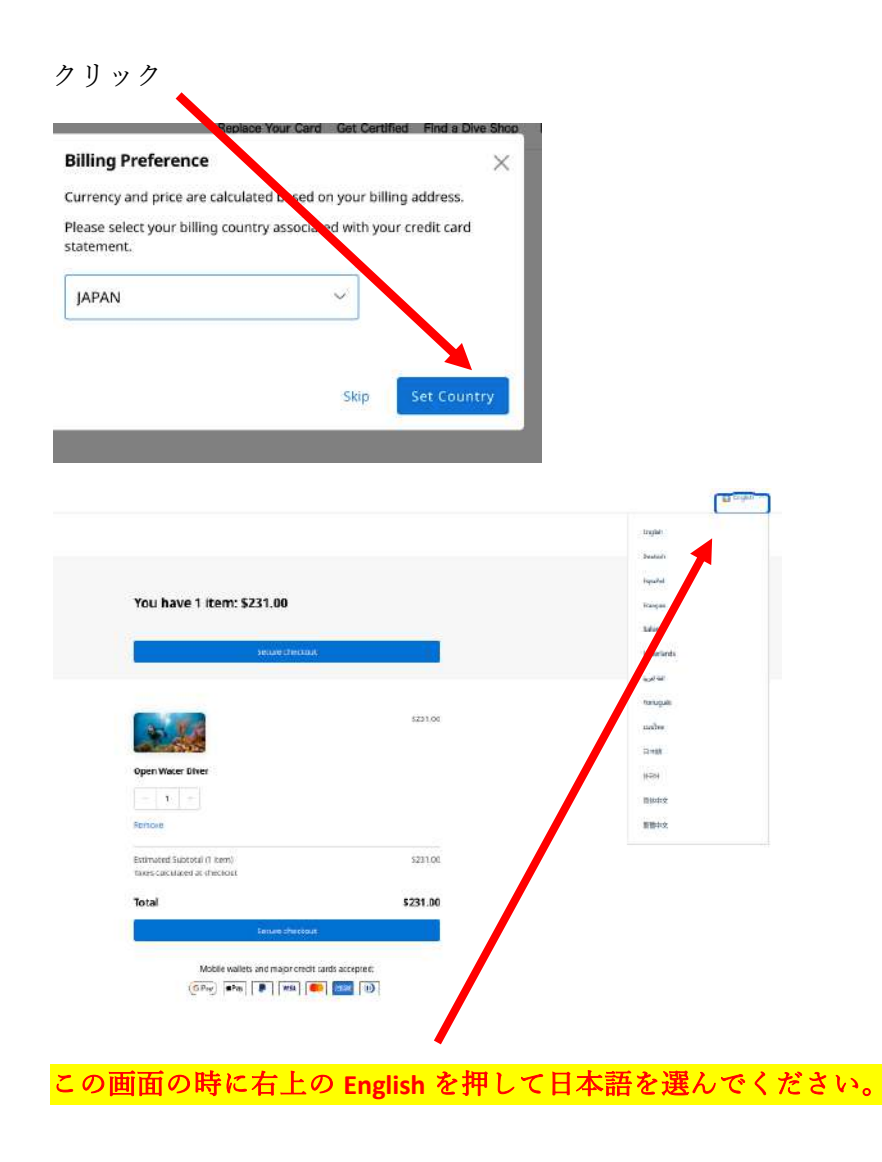

以下の画面が出て日本語にならない時は、右上のカートを押せば

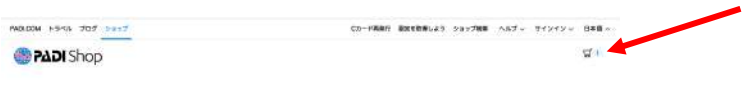

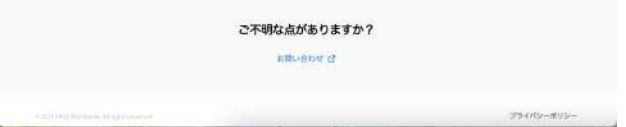

#### 以下のように日本語に変わります。

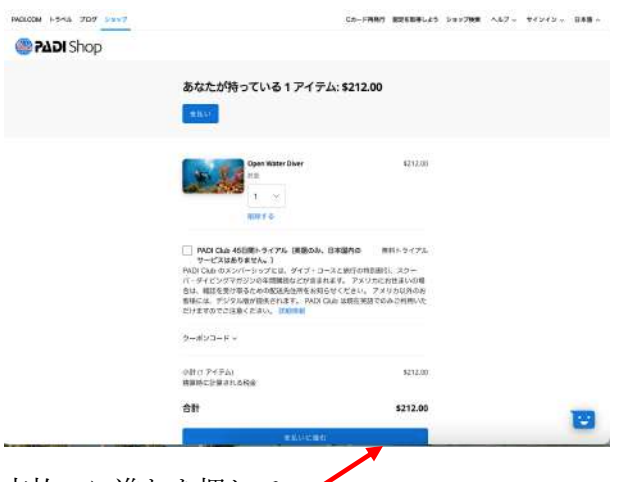

支払いに進むを押して

#### 以下 **JAPAN PADI** の補⾜説明にそってお進みください。

注:請求先などはローマ字入力となります。